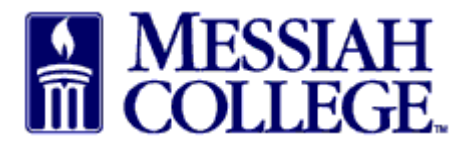

- Logon to https://messiah.unimarket.com.
- Click on Supplier Tab
- Type supplier name and click **Search**. Keep in mind that one word of the name is a better way to search. The name has to be exact or it will not show up.
- See instructions Requesting a New Supplier, if supplier is not found.

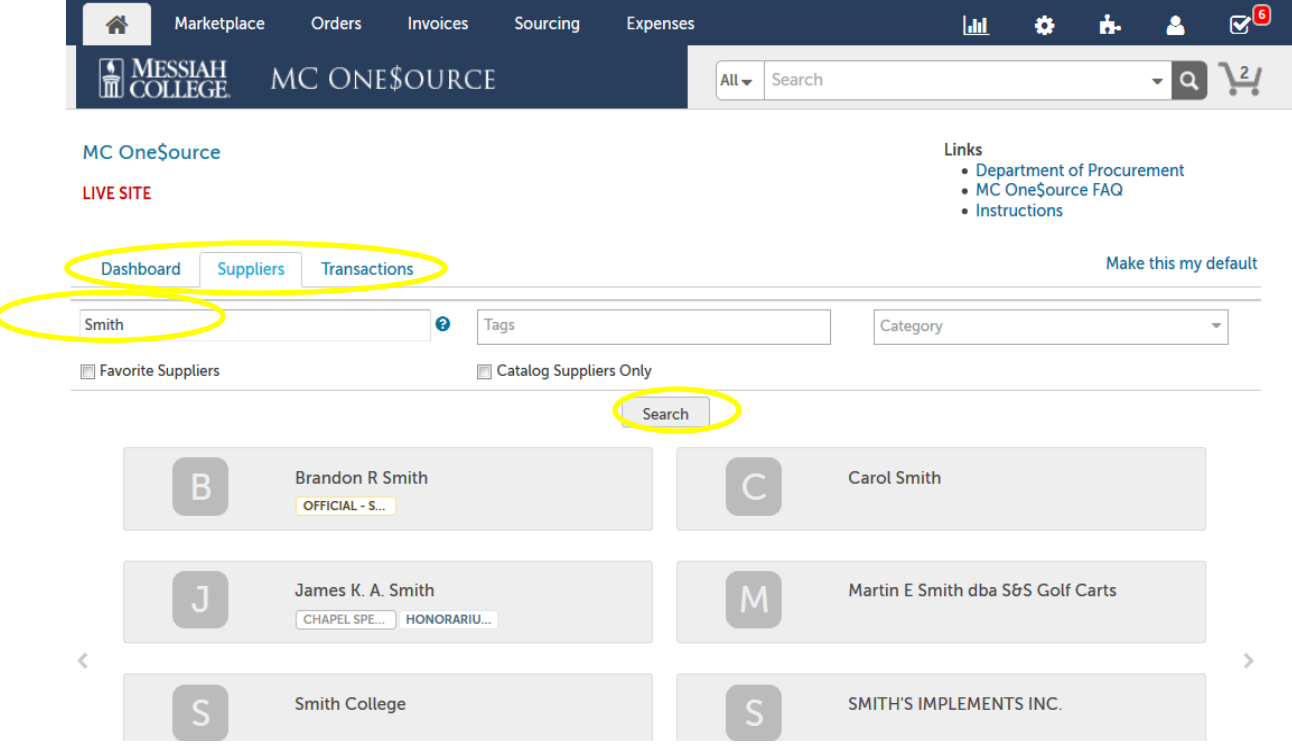